# **TB 9-6625-2402-24**

## **DEPARTMENT OF THE ARMY TECHNICAL BULLETIN**

# **CALIBRATION PROCEDURE FOR PULSE FUNCTION ARBITRARY NOISE GENERATOR, AGILENT MODEL 81150A**

Headquarters, Department of the Army, Washington, DC

20 November 2009

*Distribution Statement A: Approved for public release; distribution is unlimited.* 

#### **REPORTING OF ERRORS AND RECOMMENDING IMPROVEMENTS**

You can improve this manual. If you find any mistakes or if you know of a way to improve these procedures, please let us know. Mail your letter or DA Form 2028 (Recommended Changes to Publications and Blank Forms) directly to: Commander, U.S. Army Aviation and Missile Command, ATTN: AMSAM-MMC-MA-NP, Redstone Arsenal, AL 35898-5000. A reply will be furnished to you. You may also send in your comments electronically to our E-mail address: 2028@redstone.army.mil or by fax 256-842-6546/DSN 788-6546. For the World Wide Web use: https://amcom2028.redstone.army.mil. Instructions for sending an electronic 2028 can be found at the back of this manual.

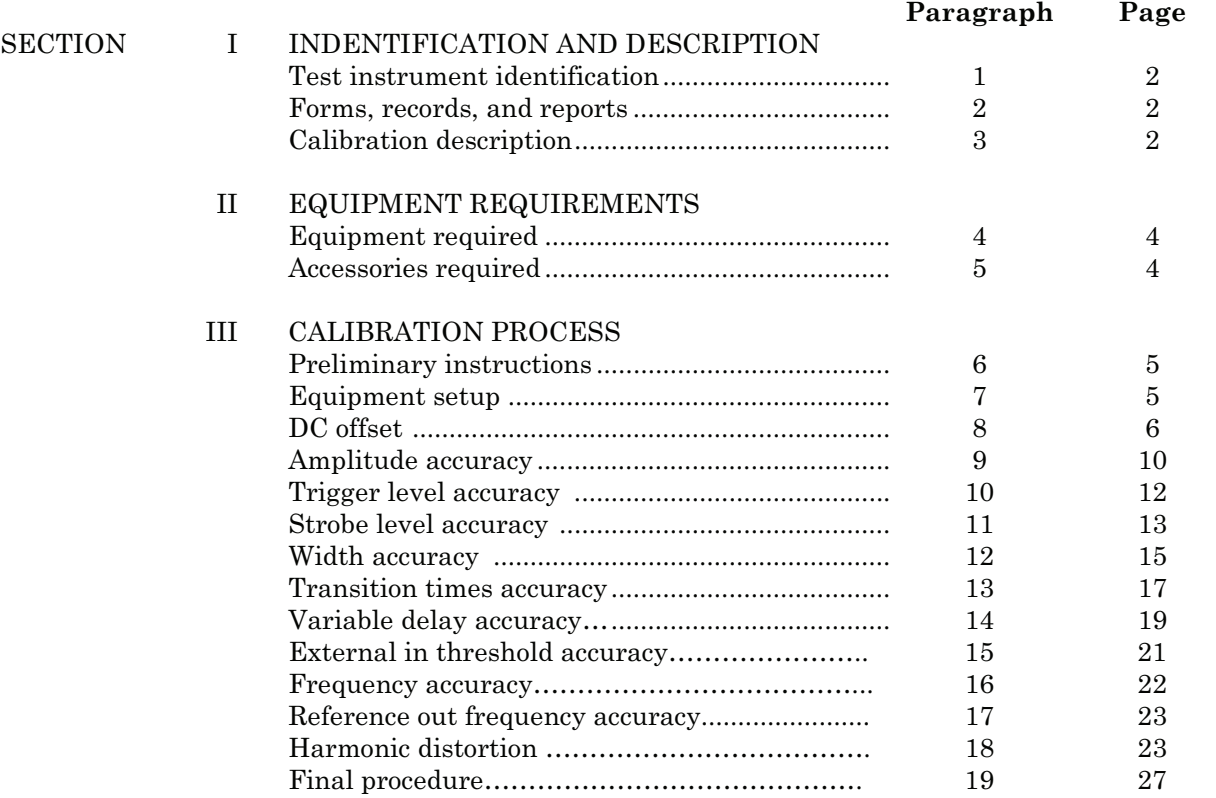

#### **SECTION I IDENTIFICATION AND DESCRIPTION**

<span id="page-1-0"></span>**1. Test Instrument Identification.** This bulletin provides instructions for the calibration of Pulse Function Arbitrary Noise Generator Agilent Model 81150A. The manufacturer's manual was used as the prime data source in compiling these instructions. The equipment being calibrated will be referred to as the TI (test instrument) throughout this bulletin.

#### **a. Model Variations**. None

 **b. Time and Technique**. The time required for this calibration is approximately 5 hours, using the dc and low frequency and microwave techniques.

#### **2. Forms, Records, and Reports**

**a**. Forms, records, and reports required for calibration personnel at all levels are prescribed by TB 750-25.

**b**. Adjustments to be reported are designated (R) at the end of the sentence in which they appear. When adjustments are in tables, the (R) follows the designated adjustment. Report only those adjustments made and designated with (R).

**3. Calibration Description.** TI parameters and performance specifications which pertain to this calibration are in table 1.

| Test instrument parameters |                                                                                            | Performance specifications |  |
|----------------------------|--------------------------------------------------------------------------------------------|----------------------------|--|
| DC Offset Accuracy         | Range: -5 VDC to 20 VDC                                                                    |                            |  |
|                            | Accuracy: $\pm$ 5 V Voltage window $\pm$ (25 mV + 1%)                                      |                            |  |
|                            | $\pm$ 10 V Voltage window $\pm$ (50 mV + 1%)                                               |                            |  |
|                            | $\pm$ 20 V Voltage window $\pm$ (75 mV + 1%)                                               |                            |  |
| Amplitude Accuracy         | Range: 0.100 VPP to 10 VPP                                                                 |                            |  |
|                            | Accuracy: $+(1.5\% \text{ of setting} + 5 \text{ mV})$                                     |                            |  |
| Trigger Level Accuracy     | Range: TTL $(0 \text{ V to } 2.5 \text{V}$ nominal = amplitude 2.5V                        |                            |  |
|                            | Range: ECL $(-1.8 \text{ V to } -0.85 \text{ nominal} = \text{amplitude } 0.95 \text{ V})$ |                            |  |
|                            | Accuracy:                                                                                  |                            |  |
|                            |                                                                                            |                            |  |
|                            | TTL<br>Frequency                                                                           | ECL                        |  |
|                            |                                                                                            |                            |  |
|                            | $10.000\ \mathrm{MHz}$<br>$\pm 100$ mV                                                     | $\pm 100$ mV               |  |
|                            | 22.222 MHz<br>$±$ 123 mV                                                                   | $\pm 109$ mV               |  |
|                            | $\pm 146$ mV<br>34.444 MHz                                                                 | $+118$ mV                  |  |
|                            | 46.667 MHz<br>$+168$ mV                                                                    | $+127$ mV                  |  |
|                            | 58.889 MHz<br>$+191 \text{ mV}$                                                            | $+136$ mV                  |  |
|                            | 71.111 MHz<br>$+236~\mathrm{mV}$                                                           | $+155$ mV                  |  |
|                            | 83.333 MHz<br>$+259$ mV                                                                    | $+164$ mV                  |  |
|                            | 95.556 MHz $+282$ mV                                                                       | $+173$ mV                  |  |
|                            | $107.778 \text{ MHz} + 305 \text{ mV}$                                                     | $+182$ mV                  |  |
|                            | $120.000 \text{ MHz} + 350 \text{ mV}$                                                     | $+200$ mV                  |  |

Table 1. Calibration Description

| Test instrument parameters       | Performance specifications                                                                  |  |  |
|----------------------------------|---------------------------------------------------------------------------------------------|--|--|
| <b>Strobe Level Accuracy</b>     | Range: TTL $(0 \text{ V to } 2.5 \text{V} \text{ nominal} = \text{amplitude } 2.5 \text{V}$ |  |  |
|                                  | Range: ECL $(-1.8 \text{ V to } -0.85 \text{ nominal} = \text{amplitude } 0.95 \text{V})$   |  |  |
|                                  |                                                                                             |  |  |
|                                  | Accuracy                                                                                    |  |  |
|                                  |                                                                                             |  |  |
|                                  | ECL<br>TTL<br>Frequency                                                                     |  |  |
|                                  | 10.000 MHz<br>$± 100$ mV<br>$± 100$ mV                                                      |  |  |
|                                  | 15.556 MHz<br>$±$ 123 mV<br>$± 109$ mV                                                      |  |  |
|                                  | $146 \text{ mV}$<br>$±$ 118 mV<br>21.111 MHz                                                |  |  |
|                                  | 26.667 MHz<br>$146 \text{ mV}$<br>$+118$ mV                                                 |  |  |
|                                  | 32.222 MHz<br>$±$ 168 mV<br>$± 127$ mV                                                      |  |  |
|                                  | 37.778 MHz<br>$\pm 168$ mV<br>$± 127$ mV<br>43.333 MHz $\pm$ 191 mV                         |  |  |
|                                  | $±$ 136 mV<br>48.889 MHz<br>$± 191$ mV<br>$±$ 136 mV                                        |  |  |
|                                  | 54.444 MHz<br>$\pm 214$ mV<br>$+145$ mV                                                     |  |  |
|                                  | 60.000 MHz<br>$± 214$ mV<br>$+145$ mV                                                       |  |  |
| Pulse Width Accuracy             | Range: 10 ns to 90 ns at 10 MHz                                                             |  |  |
|                                  | Accuracy: $\pm (500 \text{ pS} + 50 \text{ ppm of setting})$                                |  |  |
| Transition Times (Rise and Fall) | Range: 2.5 ns or 7.5 ns                                                                     |  |  |
|                                  | Accuracy: $2.5 \text{ ns} \pm 500 \text{ ps}$                                               |  |  |
|                                  | 7.5 ns $\pm$ 500 ps                                                                         |  |  |
| Variable Delay Accuracy          | Range: 0 ns to 1000s                                                                        |  |  |
|                                  | Accuracy: $\pm 0.5\%$ of programmed value + 1 ns                                            |  |  |
| External In Threshold Accuracy   | Range: $-10V$ to $+10V$                                                                     |  |  |
|                                  | Accuracy: $\pm 50$ mV                                                                       |  |  |
| <b>Frequency Accuracy</b>        | Range: 1 µ Hz to 120 MHz (Max. Bandwidth Amplifier)                                         |  |  |
|                                  | Accuracy: Set frequency $\pm$ 50 ppm                                                        |  |  |
| Reference Out Frequency Accuracy | Range: 10 MHz                                                                               |  |  |
|                                  | Accuracy: $\pm 50$ ppm                                                                      |  |  |
| Harmonic Distortion              | 3 VPP (Max Bandwidth Amplifier)<br>Range:<br>$1 V_{PP}$                                     |  |  |
|                                  | Accuracy:                                                                                   |  |  |
|                                  | Frequency Range<br>$1 V_{PP}$<br>$3 V_{PP}$                                                 |  |  |
|                                  | 1 µHz to 2 MHz<br>$< 62$ dBc<br>$< 65$ dBc                                                  |  |  |
|                                  | 2 MHz to 10 MHz<br>$< 62$ dBc<br>$< 55$ dBc                                                 |  |  |
|                                  | 10 MHz to 35 MHz<br>$< 50$ dBc<br>$<$ -45 dBc                                               |  |  |
|                                  | $<$ 35 dBc<br>$<$ 30 dBc<br>35 MHz to 70 MHz                                                |  |  |
|                                  | 70 MHz to 240 MHz <- 22 dBc<br>$<$ -17 dBc                                                  |  |  |
|                                  |                                                                                             |  |  |
|                                  |                                                                                             |  |  |
|                                  | 10 VPP (Max Amplitude Amplifier)<br>Range:<br>Accuracy:                                     |  |  |
|                                  | <b>Frequency Range</b>                                                                      |  |  |
|                                  | 1 µHz to 1 MHz<br>$<$ -55 dBc                                                               |  |  |
|                                  | 1 MHz to 10 MHz<br>$<$ -40 dBc                                                              |  |  |
|                                  | 10 MHz to 50 MHz<br>$<$ -27 dBc                                                             |  |  |
|                                  |                                                                                             |  |  |

Table 1. Calibration Description - Continued

#### **SECTION II EQUIPMENT REQUIREMENTS**

<span id="page-3-0"></span>**4. Equipment Required.** Table 2 identifies the specific equipment to be used in this calibration procedure. This equipment is issued with Secondary Transfer Calibration Standards Set AN/GSM-286; AN/GSM-287; or AN/GSM-705 and Secondary Reference Calibration Standards Set, NSN 4931-00-621-7878. Alternate items may be used by the calibrating activity. The items selected must be verified to perform satisfactorily prior to use and must bear evidence of current calibration. The equipment must meet or exceed the minimum use specifications listed in table 2. The accuracies listed in table 2 provide a four-to-one ratio between the standard and TI. Where the four-to-one ratio cannot be met, the actual accuracy of the equipment selected is shown in parenthesis.

**5. Accessories Required.** The accessories required for this calibration are common usage accessories issued as indicated in paragraph **4** above and are not listed in this calibration procedure.

|                           |                                                                                                    | Manufacturer and model                                              |
|---------------------------|----------------------------------------------------------------------------------------------------|---------------------------------------------------------------------|
| Common name               | Minimum use specifications                                                                                                    | (part number)                                                       |
| ATTENUATOR (FIXED)        | Frequency: 0.1 MHz to 1.68 MHz<br>Range: 3 to 20 dB<br>Accuracy: Listed on test report $+0.2$ dB                                                                                                    | Weinschel, Model 9918, 9918-3dB, 9918-6<br>dB, 9918-10dB, 9918-20dB |
| FREQUENCY COUNTER         | Frequency: 10 MHz to 120 MHz<br>Accuracy: 6.25 x 10 <sup>-6</sup>                                                                                                    | Fluke, Model PM6681/656(PM6681/656)                                 |
| <b>FUNCTION GENERATOR</b> | DC $-4.0V$ to $4.0V$                                                                                                    | Agilent, Model 33250A (33250A)                                      |
| <b>MULTIMETER</b>         | Range: -4.0 to 18.182 VDC<br>Accuracy: $\pm 1.625$ my of level                                                                                                    | Hewlett Packard, Model 3458A (3458A)                                |
| <b>OSCILLOSCOPE</b>       | Vertical gain: Range $-1.8$ V to $+2.5V$<br>Accuracy: $\pm 25$ mv (40.96 mv)<br>Rise time $125$ ps $(583$ ps)<br>Fall Time: 125 ps (583 ps)<br>Pulse Width-<br>Range: $10.0$ ns to $90$ ns<br>Accuracy: $\pm 0.125$ ns of set pulse width | Agilent, OS-303/G (OS-303/G)                                        |
|                           | Delay: Ops to 1 ms<br>Accuracy: $0.125\%$ of indication $+250$ ps                                                                                                    |                                                                     |

Table 2. Minimum Specifications of Equipment Required

<span id="page-4-0"></span>

|                          |                                                | Manufacturer and model |
|--------------------------|------------------------------------------------|------------------------|
| Common name              | Minimum use specifications                     | (part number)          |
| <b>SPECTRUM ANALYZER</b> | Harmonic distortion                            | Agilent, E4440A        |
|                          | 1Vpp<br>3Vpp                                   |                        |
|                          | $100kHz$ to $2 MHz < -62$ dBc<br>$\le$ -62 dBc |                        |
|                          | 2 MHz to 10 MHz $\le$ -57 dBC $\le$ -52 dBc    |                        |
|                          | 10 MHz to 35 MHz $\le$ 45 dBc $\le$ -40 dBc    |                        |
|                          | 35 MHz to 70 MHz $\lt$ -35 dBc $\lt$ -30 dBc   |                        |
|                          | 70 MHz to 340 MHz $\le$ -22 dBC $\le$ -17 dBc  |                        |
|                          |                                                |                        |
|                          | 10Vpp                                          |                        |
|                          | 100kHz to 1 MHz<br>$\epsilon$ -55 dBc          |                        |
|                          | 1 MHz to 8 MHz<br>$\leq$ -40 dBc               |                        |
|                          | 8 MHz to 50 MHz<br>$\leq$ -25 dBc              |                        |

Table 2. Minimum Specifications of Equipment Required - Continued

#### **SECTION III CALIBRATION PROCESS**

#### **6. Preliminary Instructions**

**a**. The instructions outlined in paragraphs **6** and **7** are preparatory to the calibration process. Personnel should become familiar with the entire bulletin before beginning the calibration.

**b**. Items of equipment used in this procedure are referenced within the text by common name as listed in [table 2.](#page-3-0)

**c**. Unless otherwise specified, verify the results of each test and, whenever the test requirement is not met, take corrective action before continuing with the calibration. Adjustments required to calibrate the TI are included in this procedure. Additional maintenance information is contained in the manufacturer's manual for this TI.

**d**. Unless otherwise specified, all controls and control settings refer to the TI.

#### **7. Equipment Setup**

#### **WARNING**

HIGH VOLTAGE is used or exposed during the performance of this calibration. DEATH ON CONTACT may result if personnel fail to observe safety precautions. REDUCE OUTPUT(S) to minimum after each step within the performance checks where applicable.

#### **NOTE**

<span id="page-5-0"></span>Before connecting TI, the protective earth terminal of the instrument must be connected to the protective conductor of the line power cord. The line plug shall only be inserted in a socket outlet provided with a protective earth contact. The protective action must not be negated by the use of an extension cord (power cable) without a protective conductor (grounding). Grounding one conductor of a two-conductor outlet is not sufficient protection.

 **a.** Set TI **POWER** switch to **ON** and allow at least 30 minutes for TI to stabilize.

#### **8. DC Offset**

 **a. Performance Check** 

#### **NOTE**

To move within the TI display and edit output values, use **NAVIGATION KEYS, ROTARY KNOB, CURSOR KEYS**, and **DATA ENTRY** keypad as necessary.

(1) Press TI pushbuttons as listed in (a) through (d) below:

#### (a) **STORE/RECALL**.

(b) SOFTKEY: [**Set to Defaults**], SOFTKEY: [**Yes**] (Instrument setting restored to default message should scroll).

#### (c) **UTILITY**.

(d) SOFTKEY: [**More**], SOFTKEY: [**System**], SOFTKEY: [**Diagnostics**], SOFTKEY: [**Calibration**]. Ensure all BNC cables are disconnected from TI. Press SOFTKEY: [**Yes**].

 (2) After self calibration is complete, connect TI **Out 1** to multimeter input terminals using 50  $\Omega$  feedthrough termination and adapter.

(3) Press pushbuttons as listed in (a) through (e) below:

 (a) **STORE/RECALL**, SOFTKEY: [**Set to Defaults**], SOFTKEY: [**Yes**] (factory defaults).

(b) **UTILITY**, SOFTKEY: [**DC Mode**], SOFTKEY: [**DC**] (DC On).

(c) SOFTKEY: [**Offset**]; set to first value listed in [table 3.](#page-6-0)

 (d) **UTILITY**, SOFTKEY:[**Output Setup**]; toggle SOFTKEY:[**Amplifier** Type] to select first Amplifier Type listed in row 1 of [table 3.](#page-6-0)

(e) Press **OUT 1** (enable output).

(4) Set the multimeter for DC voltage measurement and Autoscale.

 (5) Set TI as indicated in the first line of [table 3.](#page-6-0) Multimeter will indicate within limits listed in [table 3.](#page-6-0)

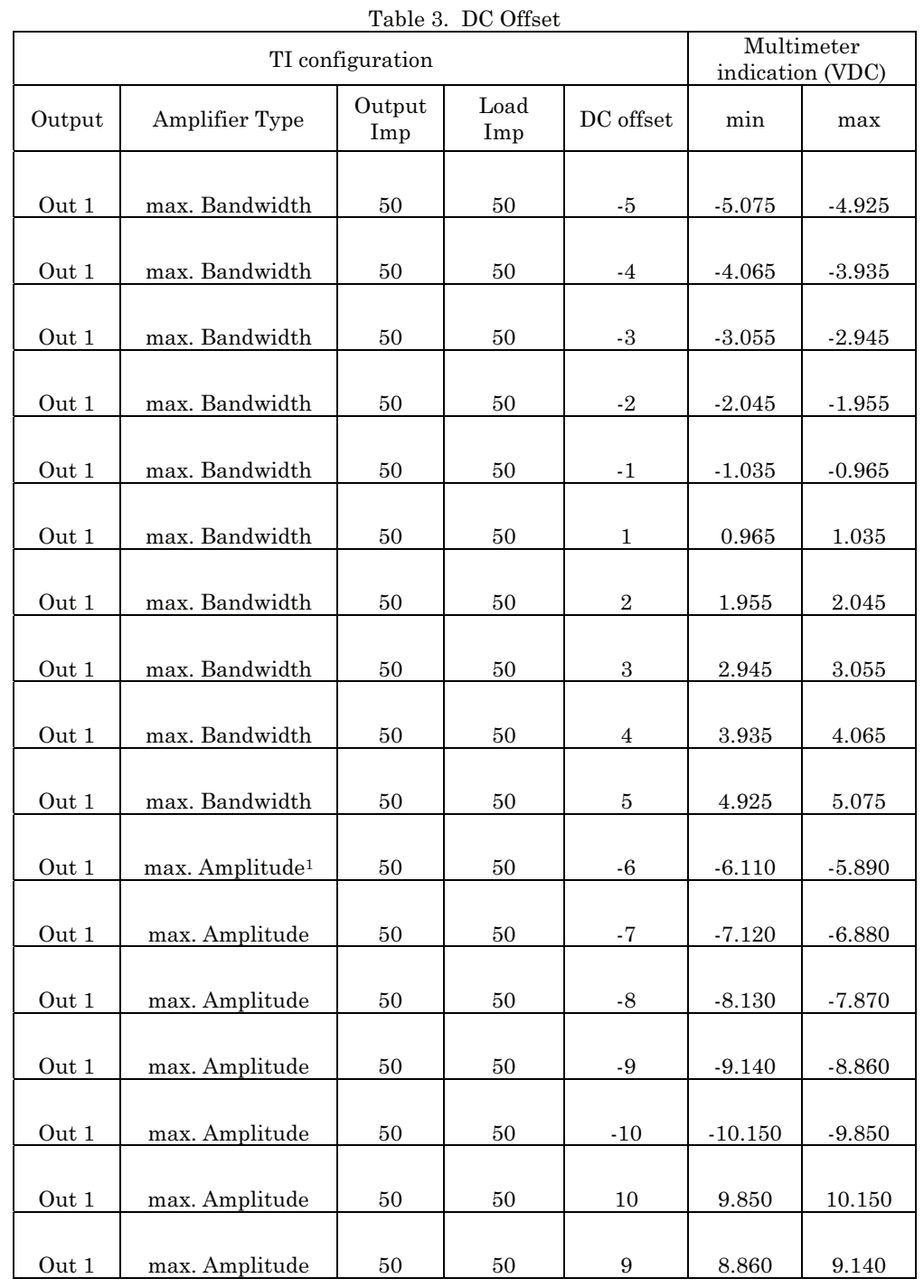

### <span id="page-6-0"></span>(6) Repeat technique of (5) above for remaining values listed in table 3.

| D <sub>U</sub><br>TI configuration |                             |                |             | indication (VDC)  | Multimeter |           |
|------------------------------------|-----------------------------|----------------|-------------|-------------------|------------|-----------|
| Output                             | Amplifier Type              | Output<br>Imp  | Load<br>Imp | DC offset         | min        | max       |
| Out 1                              | max. Amplitude              | 50             | 50          | 8                 | 7.870      | 8.130     |
| Out 1                              | max. Amplitude              | 50             | 50          | $\scriptstyle{7}$ | 6.880      | 7.120     |
| Out 1                              | max. Amplitude              | 50             | 50          | $\,6$             | 5.890      | 6.110     |
| Out 1                              | max. Amplitude              | $\bf 5$        | 50          | $-20$             | $-20.275$  | $-19.725$ |
| Out 1                              | max. Amplitude              | $\bf 5$        | 50          | $\mbox{-} 18$     | $-18.255$  | $-17.745$ |
| Out 1                              | max. Amplitude              | $\overline{5}$ | 50          | $-16$             | $-16.235$  | $-15.765$ |
| Out 1                              | max. Amplitude              | $\overline{5}$ | 50          | $-14$             | $-14.215$  | $-13.785$ |
| Out 1                              | max. Amplitude              | $\overline{5}$ | 50          | $-12$             | $-12.195$  | $-11.805$ |
| Out 1                              | max. Amplitude              | 5              | 50          | -11               | $-11.185$  | $-10.815$ |
| Out 1                              | max. Amplitude              | $\bf 5$        | 50          | 11                | 10.815     | 11.185    |
| Out 1                              | max. Amplitude              | $\bf 5$        | 50          | 12                | 11.805     | 12.195    |
| Out 1                              | max. Amplitude              | $\overline{5}$ | 50          | 14                | 13.785     | 14.215    |
| Out 1                              | max. Amplitude              | $\overline{5}$ | 50          | 16                | 15.765     | 16.235    |
| Out 1                              | max. Amplitude              | $\overline{5}$ | 50          | 18                | 17.745     | 18.255    |
| Out 1                              | max. Amplitude              | $\bf 5$        | $50\,$      | $20\,$            | 19.725     | 20.275    |
| Out $1^2$                          | max. Bandwidth <sup>3</sup> | 50             | 50          | $-5$              | $-5.075$   | $-4.925$  |
| Out 1                              | max. Bandwidth              | 50             | 50          | $-4$              | $-4.065$   | $-3.935$  |
| Out 1                              | max. Bandwidth              | 50             | 50          | $\text{-}3$       | $-3.055$   | $-2.945$  |
| Out 1                              | max. Bandwidth              | 50             | 50          | $-2$              | $-2.045$   | $-1.955$  |
| $\hbox{Out}\;1$                    | max. Bandwidth              | $50\,$         | $50\,$      | $-1$              | $-1.035$   | $-0.965$  |

Table 3. DC Offset - Continued

<span id="page-8-0"></span>

| TI configuration |                             |               | Multimeter<br>indication (VDC) |                  |           |           |
|------------------|-----------------------------|---------------|--------------------------------|------------------|-----------|-----------|
| Output           | Amplifier Type              | Output<br>Imp | Load<br>Imp                    | DC offset        | $\min$    | max       |
| Out 1            | max. Bandwidth              | 50            | 50                             | $\mathbf{1}$     | 0.965     | $1.035\,$ |
| Out 1            | max. Bandwidth              | 50            | 50                             | $\sqrt{2}$       | 1.955     | 2.045     |
| Out 1            | max. Bandwidth              | 50            | 50                             | $\,3$            | 2.945     | 3.055     |
| Out 1            | max. Bandwidth              | 50            | 50                             | $\,4\,$          | 3.935     | 4.065     |
| $\hbox{Out}~1$   | max. Bandwidth              | 50            | 50                             | $\bf 5$          | 4.925     | 5.075     |
| Out 1            | max. Amplitude <sup>1</sup> | 50            | 50                             | $-6$             | $-6.110$  | $-5.890$  |
| Out 1            | max. Amplitude              | 50            | 50                             | $-7$             | $-7.120$  | $-6.880$  |
| Out 1            | max. Amplitude              | 50            | 50                             | $-8$             | $-8.130$  | $-7.870$  |
| Out 1            | max. Amplitude              | 50            | 50                             | $\text{-}9$      | $-9.140$  | $-8.860$  |
| Out 1            | max. Amplitude              | 50            | 50                             | $-10$            | $-10.150$ | $-9.850$  |
| Out 1            | max. Amplitude              | 50            | 50                             | 10               | 9.850     | 10.150    |
| Out 1            | max. Amplitude              | 50            | 50                             | $\boldsymbol{9}$ | 8.860     | 9.140     |
| Out 1            | max. Amplitude              | 50            | 50                             | $\,8\,$          | 7.870     | 8.130     |
| Out 1            | max. Amplitude              | 50            | 50                             | $\overline{7}$   | 6.880     | 7.120     |
| Out 1            | max. Amplitude              | $50\,$        | $50\,$                         | $\,6\,$          | 5.890     | 6.110     |
| Out 1            | max. Amplitude              | $\rm 5$       | 50                             | $-20$            | $-20.275$ | $-19.725$ |
| Out 1            | max. Amplitude              | $\rm 5$       | $50\,$                         | $\mbox{-} 18$    | $-18.255$ | $-17.745$ |
| Out <sub>1</sub> | max. Amplitude              | $\bf 5$       | 50                             | $-16$            | $-16.235$ | $-15.765$ |
| Out 1            | max. Amplitude              | $\bf 5$       | 50                             | $-14$            | $-14.215$ | $-13.785$ |
| Out 1            | max. Amplitude              | $\bf 5$       | $50\,$                         | $-12$            | $-12.195$ | $-11.805$ |

Table 3. DC Offset - Continued

<span id="page-9-0"></span>

| $10010$ $0.$ $1000$ $0.$<br>TI configuration |                |               |             |           |           | Multimeter<br>indication (VDC) |
|----------------------------------------------|----------------|---------------|-------------|-----------|-----------|--------------------------------|
| Output                                       | Amplifier Type | Output<br>Imp | Load<br>Imp | DC offset | min       | max                            |
| Out 1                                        | max. Amplitude | 5             | 50          | $-11$     | $-11.185$ | $-10.815$                      |
| Out 1                                        | max. Amplitude | 5             | 50          | 11        | 10.815    | 11.185                         |
| Out 1                                        | max. Amplitude | 5             | 50          | 12        | 11.805    | 12.195                         |
| Out 1                                        | max. Amplitude | 5             | 50          | 14        | 13.785    | 14.215                         |
| Out 1                                        | max. Amplitude | 5             | 50          | 16        | 15.765    | 16.235                         |
| Out 1                                        | max. Amplitude | 5             | 50          | 18        | 17.745    | 18.255                         |
| Out 1                                        | max. Amplitude | 5             | 50          | 20        | 19.725    | 20.275                         |

Table 3. DC Offset - Continued

<sup>1</sup>Press Utility button, SOFTKEY: [Output Setup], toggle SOFTKEY: [Amplifier Type] to select max. Amplifier. Press **Utility** button to return to Offset menu. 2Switch cable to **Out 1** 

 3Press **Utility** button, SOFTKEY: [**Output Setup]**, toggle SOFTKEY: [**Amplifier Type**] to select max. Bandwidth. Press **Utility** button to return to Offset menu.

- (7) Set all outputs to minimum.
- **b. Adjustments** No adjustments can be made.

#### **9. Amplitude Accuracy**

- **a. Performance Check** 
	- (1) Set multimeter for AC voltage, auto range measurement.
	- (2) Connect TI **Out1** to multimeter input terminals using appropriate adaptor.
	- (3) Press TI pushbuttons as listed in (a) through (g) below:

 (a) **STORE/RECALL**, SOFTKEY: [**Set to Defaults**], SOFTKEY: [**Yes**] (Instrument setting restored to default message should scroll).

- (b) **SQUARE**
- (c) SOFTKEY: [**Frequency**] 1 kHz.
- (d) SOFTKEY: [**Amplitude**], 5 Vpp (first line in [table 4\)](#page-10-0).
- (e) **Utility**, SOFTKEY: [**Output Setup**], Amplifier Type: max. Bandwidth.
- (f) **Utility** (returns to main menu).
- (g) **Out 1** (enabled).
- (4) Multimeter will indicate within limits listed i[n table 4.](#page-10-0)

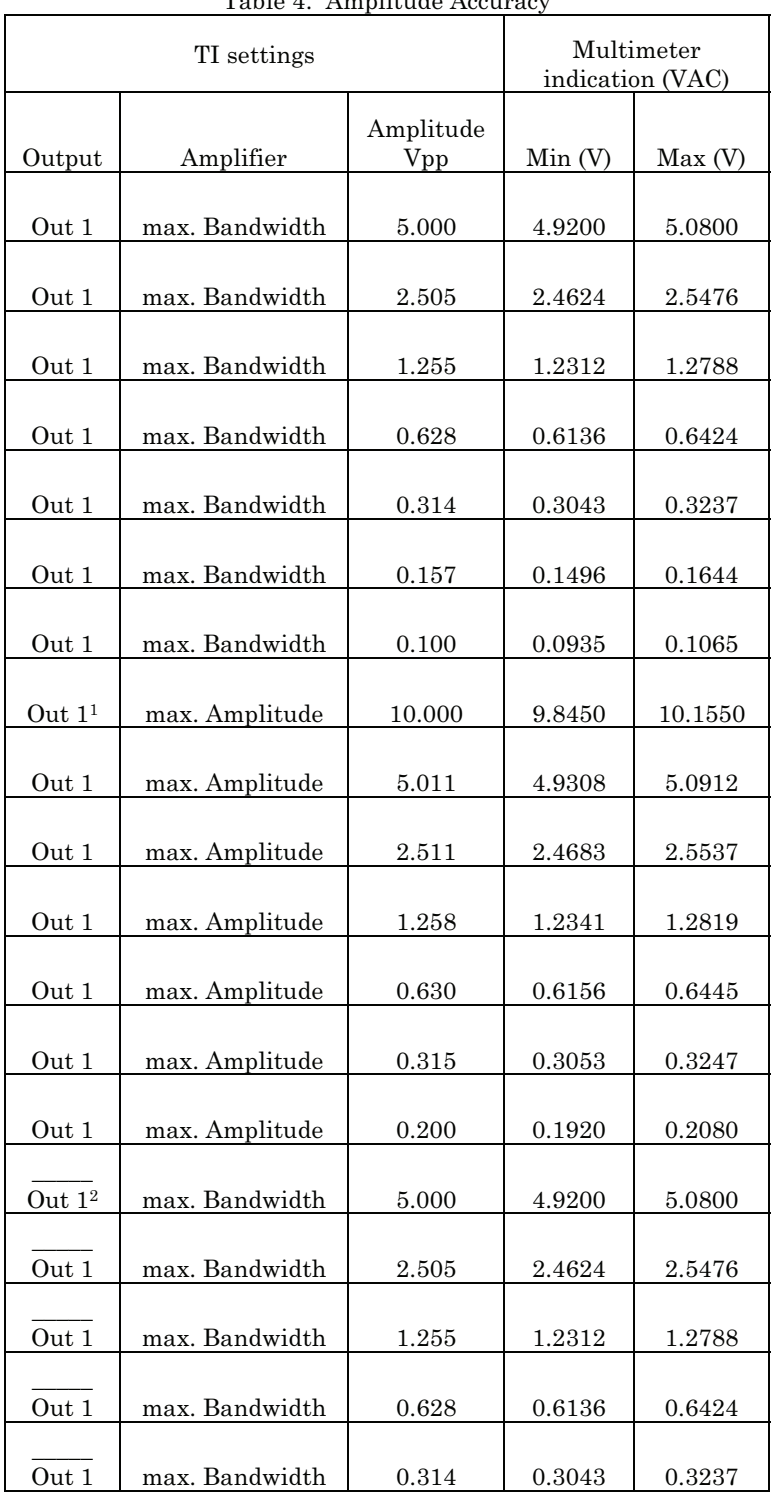

## <span id="page-10-0"></span>(5) Repeat (3) (d) and (4) above for remaining TI settings listed in table 4.

Table 4. Amplitude Accuracy

<span id="page-11-0"></span>

|                  | rabic 1. Thiphoduc ricearacy |        | <i></i> contraction |                                |
|------------------|------------------------------|--------|---------------------|--------------------------------|
| TI settings      |                              |        |                     | Multimeter<br>indication (VAC) |
|                  |                              |        |                     |                                |
| Out 1            | max. Bandwidth               | 0.157  | 0.1496              | 0.1644                         |
|                  |                              |        |                     |                                |
| Out 1            | max. Bandwidth               | 0.100  | 0.0935              | 0.1065                         |
|                  |                              |        |                     |                                |
| Out 1            | max. Amplitude               | 10.000 | 9.8450              | 10.1550                        |
|                  |                              |        |                     |                                |
| Out 1            | max. Amplitude               | 5.011  | 4.9308              | 5.0912                         |
|                  |                              |        |                     |                                |
| Out 1            | max. Amplitude               | 2.511  | 2.4683              | 2.5537                         |
|                  |                              |        |                     |                                |
| Out 1            | max. Amplitude               | 1.258  | 1.2341              | 1.2819                         |
|                  |                              |        |                     |                                |
| Out <sub>1</sub> | max. Amplitude               | 0.630  | 0.6156              | 0.6445                         |
|                  |                              |        |                     |                                |
| Out 1            | max. Amplitude               | 0.315  | 0.3053              | 0.3247                         |
|                  |                              |        |                     |                                |
| Out.1            | max. Amplitude               | 0.200  | 0.1920              | 0.2080                         |

Table 4. Amplitude Accuracy - Continued

<sup>1</sup>Change amplifier as described in  $(3)$  (e) and (f) above.

2 Move connection from TI Out1 to **Out1**.

- (6) Set all outputs to minimum and disconnect equipment set-up.
- **b. Adjustments:** No adjustments can be made.

#### **10. Trigger Level Accuracy**

#### **a. Performance Check**

(1) Set oscilloscope for Channel 1, DC coupling, 50  $\Omega$  input impedance, averaging enabled with 32 averages, and Volts/div to 500 mV. Select measurements of V min(1) and  $V$  max $(1)$ .

- (2) Connect TI **Trigger Out 1** to oscilloscope channel 1.
- (3) Press pushbuttons on TI as listed in (a) through (h) below:

(a) **Store/Recall**, SOFTKEY: [**Set to Defaults**], SOFTKEY: [**Yes**] (Instrument setting restored to default message should scroll).

- (b) **Trig**.
- (c) SOFTKEY: [**More**].
- (d) SOFTKEY: [**Source**].
- (e) SOFTKEY: [**Source**] (again).
- (f) SOFTKEY: [**Interna**l].
- (g) **Square**.

#### (h) Int. Freq. 10.00 MHz.

<span id="page-12-0"></span> (4) Oscilloscope will indicate within limits for V min and V max as indicated in table 5.

 (5) Repeat technique of (4) above for remaining TI frequencies and trigger out logic levels as indicated in table 5.

|                    | TI                         | 100100001115501000<br>Oscilloscope |                         |                         |                      |
|--------------------|----------------------------|------------------------------------|-------------------------|-------------------------|----------------------|
| Frequency<br>(MHz) | Trigger out<br>logic level | V min<br>minimum<br>(V)            | V min<br>maximum<br>(V) | V max<br>minimum<br>(V) | V max<br>maximum (V) |
| 10.000             | <b>TTL</b>                 | $-0.100$                           | 0.100                   | 2.400                   | 2.600                |
| 22.222             | <b>TTL</b>                 | $-0.123$                           | 0.123                   | 2.377                   | 2.623                |
| 34.444             | <b>TTL</b>                 | $-0.146$                           | 0.146                   | 2.354                   | 2.646                |
| 46.667             | <b>TTL</b>                 | $-0.168$                           | 0.168                   | 2.332                   | 2.668                |
| 58.889             | TTL                        | $-0.191$                           | 0.191                   | 2.309                   | 2.691                |
| 71.111             | <b>TTL</b>                 | $-0.236$                           | 0.236                   | 2.264                   | 2.736                |
| 83.333             | <b>TTL</b>                 | $-0.259$                           | 0.259                   | 2.241                   | 2.759                |
| 95.556             | <b>TTL</b>                 | $-0.282$                           | 0.282                   | 2.218                   | 2.782                |
| 107.778            | <b>TTL</b>                 | $-0.305$                           | 0.305                   | 2.195                   | 2.805                |
| 120.000            | <b>TTL</b>                 | $-0.350$                           | 0.350                   | 2.150                   | 2.850                |
| 10.000             | ECL                        | $-1.900$                           | $-1.700$                | $-0.950$                | $-0.750$             |
| 22.222             | ECL                        | $-1.909$                           | $-1.691$                | $-0.959$                | $-0.741$             |
| 34.444             | ECL                        | $-1.918$                           | $-1.682$                | $-0.968$                | $-0.732$             |
| 46.667             | ECL                        | $-1.927$                           | $-1.673$                | $-0.977$                | $-0.723$             |
| 58.889             | ECL                        | $-1.936$                           | $-1.664$                | $-0.986$                | $-0.714$             |
| 71.111             | ECL                        | $-1.955$                           | $-1.645$                | $-1.005$                | $-0.695$             |
| 83.333             | ECL                        | $-1.964$                           | $-1.636$                | $-1.014$                | $-0.686$             |
| 95.556             | ECL                        | $-1.973$                           | $-1.627$                | $-1.023$                | $-0.677$             |
| 107.778            | ECL                        | $-1.982$                           | $-1.618$                | $-1.032$                | $-0.668$             |
| 120.000            | <b>ECL</b>                 | $-2.000$                           | $-1.600$                | $-1.050$                | $-0.650$             |

Table 5. Trigger Out

(6) Set all outputs to minimum and disconnect equipment set-up.

 **b. Adjustments:** No adjustments can be made.

#### **11. Strobe Level Accuracy**

#### **a. Performance Check**

(1) Set oscilloscope for Channel 1, DC coupling, 50  $\Omega$  input impedance, averaging enabled with 32 averages, and Volts/div to 500 mV. Select measurements of V min(1) and  $V$  max $(1)$ .

(2) Connect TI **Strobe Out 1** to oscilloscope input.

(3) Press TI pushbuttons as listed in (a) through (c) below:

 (a) Store/Recall, SOFTKEY: [**Set to Defaults**], SOFTKEY: [**Yes**] (Instrument setting restored to default message should scroll).

(b) Frequency: 10 MHz.

(c) **Burst** (Burst enabled)

 (4) Oscilloscope will indicate within limits for V min and V max as indicated in table 6.

(5) Press TI **Burst** button (Burst disabled). Enter next frequency from table 6.

 (6) Repeat technique of (3) (c) through (5) for remaining frequencies and Strobe Out logic states listed in table 6.

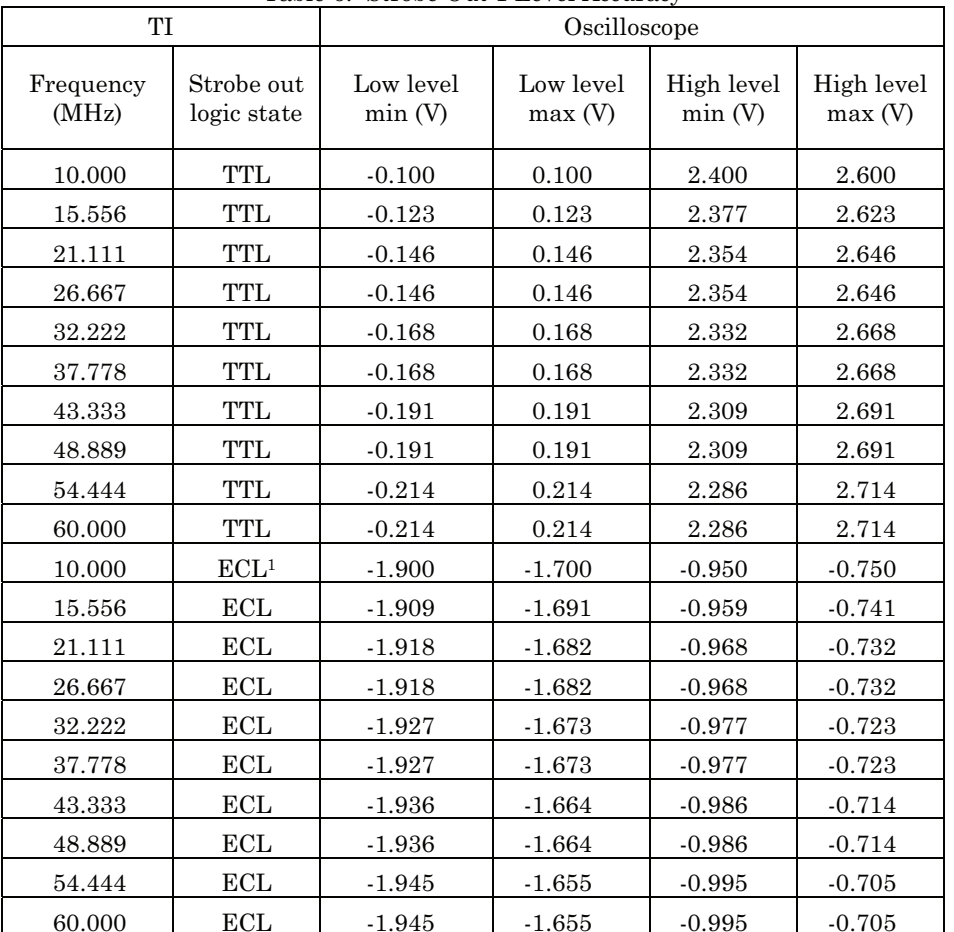

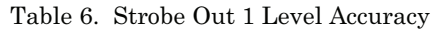

<sup>1</sup> Press Cont button to display menu with Strobe Out and Trigger Out logic states. Use navigation buttons and soft keys to change Strobe Out logic state to ECL.

- <span id="page-14-0"></span>(7) Set all outputs to minimum and disconnect equipment set-up.
- **b. Adjustments:** No adjustments can be made.

#### **12. Width Accuracy**

#### **a. Performance Check**

(1) Connect TI **Out 1** to oscilloscope input 1.

(2) Set oscilloscope input impedance to 50  $\Omega$ , DC coupling, volts/div for 500 mV, and select positive pulse width measurement.

(3) Press TI pushbuttons as listed in (a) through (g) below:

 (a) Store/Recall, SOFTKEY: [**Set to Defaults**], SOFTKEY: [**Yes**] (Instrument setting restored to default message should scroll).

- (b) Frequency: 10 MHz.
- (c) **Pulse.**
- (d) SOFTKEY: [**Width**]: 10.0 ns
- (e) SOFTKEY: [**More**], SOFTKEY [**Amplitude**]: 2.5 Vpp
- (f) SOFTKEY:  $[Offset]$ : 1.25  $V_{DC}$
- (g) **Out 1** (Output enabled).
- (4) Oscilloscope will indicate within limits of table 7 for 10 ns pulse width.

 (5) Set the TI to the next pulse width setting in table 7. Adjust oscilloscope controls as necessary to measure pulse width. Oscilloscope will indicate within the limits of table 7.

(6) Repeat technique of (5) above for remaining pulse widths in table 7.

| TI Pulse   | Oscilloscope             |                          |  |
|------------|--------------------------|--------------------------|--|
| width (ns) | mın<br>(n <sub>s</sub> ) | max<br>(n <sub>s</sub> ) |  |
| 10.0       | 9.500                    | 10.500                   |  |
| 18.8       | 18.300                   | 19.300                   |  |
| 27.7       | 27.199                   | 28.201                   |  |
| 36.6       | 36.098                   | 37.102                   |  |
| 45.5       | 44.998                   | 46.002                   |  |
| 54.4       | 53.897                   | 54.903                   |  |

Table 7. Pulse Width (Max. Bandwidth)

| TI Pulse   | Oscilloscope             |                          |  |  |
|------------|--------------------------|--------------------------|--|--|
| width (ns) | mın<br>(n <sub>s</sub> ) | max<br>(n <sub>s</sub> ) |  |  |
| 63.3       | 62.797                   | 63.803                   |  |  |
| 72.2       | 71.696                   | 72.704                   |  |  |
| 81.1       | 80.596                   | 81.604                   |  |  |
| 90.0       | 89.496                   | 90.505                   |  |  |

Table 7. Pulse Width (Max. Bandwidth)- Continued

 (7) Set oscilloscope to measure negative pulse width, and TI for first pulse width in [table 7](#page-14-0) above.

 (8) Disable TI **Out 1**. Move connection from TI **Out 1** to TI **Out 1**. Enable TI **Out 1**.

(9) Repeat (4) through (6) above measuring negative pulse width for TI **Out 1**.

(10) Disable TI **Out 1**. Move connection from TI **Out 1** to TI **Out 1**.

(11) Set oscilloscope input impedance to 50  $\Omega$ , DC coupling, volts/div for 500 mV, and select positive pulse width measurement.

(12) Press TI pushbuttons as listed in (a) through (k) below:

 (a) Store/Recall, SOFTKEY: [**Set to Defaults**], SOFTKEY: [**Yes**] (Instrument setting restored to default message should scroll).

 (b) **Utility**, SOFTKEY: [**Output Setup**], SOFTKEY: [**Amplifier Type**], SOFTKEY: [**Amplifier Type**] (to select max. Amplitude).

- (c) **Utility** (disable).
- (d) Frequency: 10 MHz.
- (e) **Pulse.**
- (f) SOFTKEY: [**Width**]: 15.0 ns
- (g) SOFTKEY: [**Lead Edge**]: 7.5 ns
- (h) SOFTKEY: [**More**], SOFTKEY: [**Trail Edge**]: 7.5 ns
- (i) SOFTKEY: [Amplitude]: 2.5 V<sub>pp</sub>
- (j) SOFTKEY:  $[Offset]$ : 1.25  $V_{DC}$
- (k) **Out 1** (Output enabled).

(13) Oscilloscope will indicate within limits o[f table 8](#page-16-0) for 15 ns pulse width.

 (14) Set the TI to the next pulse width setting in [table 8.](#page-16-0) Adjust oscilloscope controls as necessary to measure pulse width. Oscilloscope will indicate within the limits of [table 8.](#page-16-0)

(15) Repeat technique of (14) above for remaining pulse widths i[n table 8.](#page-16-0)

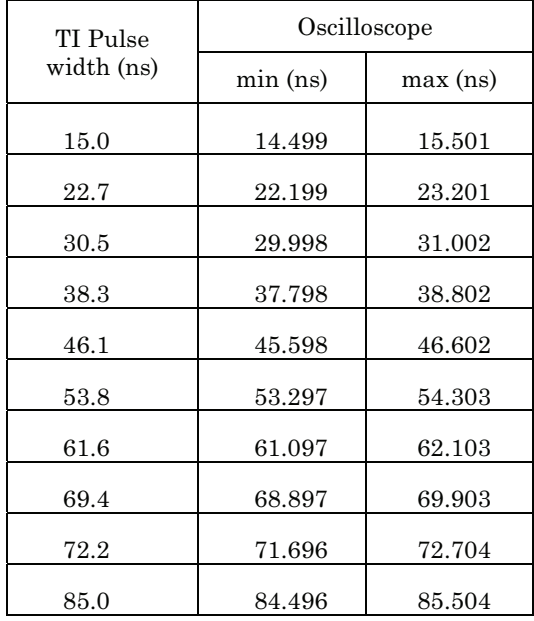

<span id="page-16-0"></span>Table 8. Pulse Width Accuracy (Max. Amplitude)

(16) Set oscilloscope to measure negative pulse width, and TI for first pulse width in table 8 above.

- (17) Disable TI **Out 1**. Move connection from TI **Out 1** to TI **Out 1**. Enable TI **Out 1**.
- (18) Repeat (13) through (15) above measuring negative pulse width for TI **Out 1**.
- (19) Set all outputs to minimum.
- **b. Adjustments:** No adjustments can be made.

#### **13. Transition Times Accuracy**

#### **a. Performance Check**

- (1) Connect TI **Out 1** to oscilloscope input 1.
- (2) Press TI pushbuttons as listed in (a) through (e) below:

 (a) Store/Recall, SOFTKEY: [**Set to Defaults**], SOFTKEY: [**Yes**] (Instrument setting restored to default message should scroll).

- (b) Frequency: 10 MHz.
- (c) **Pulse.**
- (d) SOFTKEY: [**More 1 of 3**], SOFTKEY: [**Amplitude**]: 0.2 Vpp
- (e) **Out 1** (output enabled).

#### (3) Set oscilloscope as listed in (a) through (f) below:

- (a) Select factory default setup.
- (b) DC coupling
- (c)  $50 \Omega$  input impedance.
- (d) Averaging enabled (in Setup, Acquisition, drop down menu).
- (e) **Auto-scale**.
- (f) Enable rise time and fall time measurement.

 (4) Oscilloscope will indicate within limits listed in Table 9 for transition times (rise and fall).

(5) Repeat technique of (3) (e) and (4) above for remaining TI levels listed in table 9.

| TI Output |                | Oscilloscope indication |
|-----------|----------------|-------------------------|
| (Vpp)     | Min (ns)       | Max (ns)                |
| 0.200     | 2              | 3                       |
| 0.750     | $\overline{2}$ | 3                       |
| 1.250     | 2              | 3                       |
| 1.500     | 2              | 3                       |
| 2.000     | 2              | 3                       |
| 2.500     | $\overline{2}$ | 3                       |
| 3.000     | $\overline{2}$ | 3                       |
| 3.500     | 2              | 3                       |
| 4.000     | 2              | 3                       |
| 4.500     | 2              | 3                       |
| 5.000     | 2              | 3                       |

Table 9. Transition Times Max. Bandwidth Amplifier

 (6) Turn off TI **Out 1**. Move connection from TI **Out 1** to TI **Out 1**. Enable TI  **Out 1**.

(7) Repeat (3) (e) through (5) above for TI **Out 1**.

(8) Turn off TI **Out 1**. Connect TI **Out 1** to oscilloscope input 1 using a 50  $\Omega$ feedthrough termination. Set oscilloscope to 1 M  $\Omega$  input impedance.

(9) Press TI pushbuttons as listed in (a) through (h) below:

 (a) Store/Recall, SOFTKEY: [**Set to Defaults**], SOFTKEY: [**Yes**] (Instrument setting restored to default message should scroll).

(b) Frequency: 10 MHz.

- (c) **Pulse.**
- (d) SOFTKEY: [**More 1 of 3**], SOFTKEY: [**Amplitude**]: 0.2 Vpp
- (e) SOFTKEY: [**Trail Edge**]: 7.5 ns.

 (f) SOFTKEY: [**More 2 of 3**], SOFTKEY: [**More 3 of 3**], SOFTKEY: [**Lead Edge**]: 7.5 ns.

<span id="page-18-0"></span>(g) **Utility**, SOFTKEY: [**Output Setup**], SOFTKEY: [**Amplifier Type**], SOFTKEY: [**Amplifier Type**] (to select max. Amplitude).

(h) **Out 1** (output enabled).

(10) Press Auto-scale on oscilloscope.

 (11) Oscilloscope will indicate within limits listed in table 10 for transition times (rise and fall).

(12) Set TI for next voltage listed in table 10.

 (13) Repeat technique of (10) through (12) above for remaining TI output levels listed in table 10.

| TI Output | Oscilloscope indication |          |  |
|-----------|-------------------------|----------|--|
| Vpp       | Min (ns)                | Max (ns) |  |
| 0.2       | 6.5                     | 8        |  |
| 1.3       | 6.5                     | 8        |  |
| $2.5\,$   | 6.5                     | 8        |  |
| 3.5       | 6.5                     | 8        |  |
| 4.5       | 6.5                     | 8        |  |
| 5.5       | 6.5                     | 8        |  |
| 6.5       | 6.5                     | 8        |  |
| 7.5       | 6.5                     | 8        |  |
| 8.5       | 6.5                     | 8        |  |
| 10.0      | 6.5                     | 8        |  |

Table 10. Transition times max. Amplitude Amplifier

- (14) Turn off TI **Out1**. Move connection from TI **Out 1** to TI **Out 1**. Enable TI **Out 1**.
- (15) Repeat technique of (9) through (13) above for TI **Out 1**.
- (16) Set all outputs to minimum and disconnect equipment set-up.

 **b. Adjustments:** No adjustments can be made.

#### **14. Variable Delay Accuracy**

#### **a. Performance Check**

 (1) Connect TI **Out 1 t**o Oscilloscope channel 1 input. Connect TI **Trigger 1 Out** to oscilloscope channel 2 input.

(2) Press TI pushbuttons as listed in (a) through (j) below:

 (a) Store/Recall, SOFTKEY: [**Set to Defaults**], SOFTKEY: [**Yes**] (Instrument setting restored to default message should scroll).

(b) **Trig.** 

 (c) SOFTKEY: [**MORE**], SOFTKEY: [**Source**], SOFTKEY: [**Source**], SOFTKEY: [**Internal**] (source to internal).

 (d) SOFTKEY: [**Internal Frequency**], SOFTKEY: [**Internal Frequency**] (to select Int. Period). Set Int. Period: 1 uS.

- (e) Press **Square** button twice (to return to Set to defaults menu).
- (f) SOFTKEY: [Frequency] (to toggle to Period); 20 nS.
- (g) Amplitude:  $2.5 V_{pp}$
- (h) Offset:  $1.25$  V<sub>DC</sub>
- (i) Delay to 10 ns.
- (j) **Out 1** (Output enabled).

 (3) Set the oscilloscope to measure the delay from the TI Out 1 signal (channel 1) to the TI Trigger Out signal with trigger source set to Channel 2. Oscilloscope 
indicate within limits listed in table 11.

(4) Repeat technique of (3) above for remaining TI settings listed in table 11.

| Table II. Variable Delay Accuracy |                                   |                              |                     |             |
|-----------------------------------|-----------------------------------|------------------------------|---------------------|-------------|
| TI settings                       |                                   | Calculated $\Delta T$ limits |                     |             |
| Internal period                   | Period                            | Delay                        | Min                 | Max         |
| uS                                | nS                                | 10                           | 8.95                | 11.05       |
| 1                                 | 20                                | ns                           | nS                  | nS          |
| uS                                | nS                                | 100                          | nS                  | nS          |
| 10                                | 200                               | ns                           | 98.5                | 101.5       |
| uS<br>100                         | uS<br>2                           | uS                           | $0.994$ uS          | uS<br>1.006 |
| mS                                | uS                                | uS                           | 9.949 uS            | uS          |
| $\mathbf{1}$                      | 20                                | 10                           |                     | 10.051      |
| 1                                 | uS                                | uS                           | uS                  | uS          |
| ms                                | 200                               | 100                          | 99.5                | 100.5       |
| 10<br>ms                          | mS<br>$\mathcal{D}_{\mathcal{L}}$ | ms                           | 0.995 <sub>ms</sub> | $1.005$ mS  |
| 100                               | 20                                | 10                           | $9.95$ mS           | 10.05       |
| mS                                | ms                                | ms                           |                     | mS          |
| mS                                | mS                                | mS                           | mS                  | 100.5       |
| 500                               | 200                               | 100                          | 99.5                | mS          |

 $Table 11.$  Variable Delay A

- (5) Disable **TI Out 1**. Move connection to TI **Out 1**.
- (6) Repeat technique of (2) through (4) above for TI **Out 1**.
- (7) Set outputs to minimum and disconnect equipment set-up.
- **b. Adjustments:** No adjustments can be made.

#### <span id="page-20-0"></span>**15. External In Threshold Accuracy**

#### **a. Performance check.**

(1) Connect equipment as shown in figure 1.

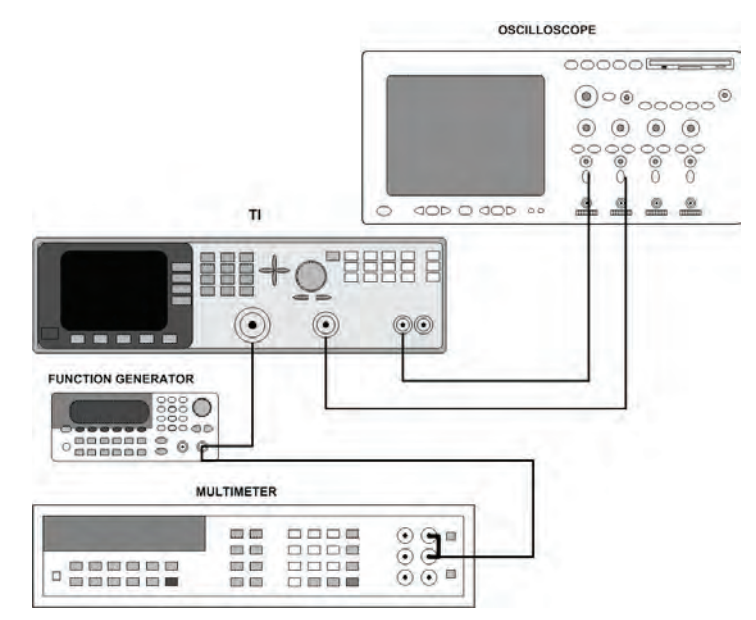

Figure 1. External In threshold accuracy set up.

(2) Press TI pushbuttons as listed in (a) through (f) below.

 (a) Store/Recall, SOFTKEY: [**Set to Defaults**], SOFTKEY: [**Yes**] (Instrument setting restored to default message should scroll).

- (b) **Gated**.
- (c) SOFTKEY: [**External In Threshold**].
- (d) SOFTKEY: [**Voltage**].
- (e) **-4.0** [SOFTKEY]: [**V**].
- (f) **Out 1** (output enabled).
- (3) Set oscilloscope for DC coupling, 50  $\Omega$ , channel 2 triggered signal.
- (4) Set multimeter for DC voltage measurement.

 (5) Set function generator for first DC output voltage listed in [table 12.](#page-21-0) Adjust voltage level with rotary knob until oscilloscope triggers, with 10 horizontal divisions of signal displayed.

 (6) Measure the trigger threshold voltage with the multimeter. The trigger level threshold voltage will indicate within the limits listed in [table 12.](#page-21-0)

 (7) Repeat technique of (5) and (6) above for remaining external in threshold voltages listed in [table 12.](#page-21-0)

<span id="page-21-0"></span>

| Pulse<br>generator<br>DC output<br>(V) | TI External In<br>threshold<br>(VDC) | Multimeter indication             |                                   |  |
|----------------------------------------|--------------------------------------|-----------------------------------|-----------------------------------|--|
|                                        |                                      | Minimum<br>trigger level<br>(VDC) | Maximum<br>trigger level<br>(VDC) |  |
| $-4.000$                               | $-4$                                 | $-4.025$                          | $-3.975$                          |  |
| $-2.000$                               | $-2$                                 | $-2.025$                          | $-1.975$                          |  |
| 0.000                                  | O                                    | $-0.025$                          | 0.025                             |  |
| 2.000                                  | $\overline{2}$                       | 1.975                             | 2.025                             |  |
| 4.000                                  |                                      | 3.975                             | 4.025                             |  |

Table 12. External In Threshold Accuracy

(8) Set all outputs to minimum and disconnect equipment set-up.

 **b. Adjustments:** No adjustments can be made.

#### **16. Frequency Accuracy**

#### **a. Performance Check**

(1) Set frequency counter for frequency measurement, AC coupling, and  $50\Omega$  input impedance.

- (2) Connect TI **Out 1** to frequency counter Channel A input.
- (3) Press TI pushbuttons as listed in (a) through (d) below:

 (a) Store/Recall, SOFTKEY: [**Set to Defaults**], SOFTKEY: [**Yes**] (Instrument setting restored to default message should scroll).

- (b) Frequency: 10 MHz.
- (c) **Square.**
- (d) **Out 1** (Output enabled).
- (4) Verify frequency counter indicates within limits as indicated in table 13.
- (5) Repeat 3 (b) and (4) above for remaining frequencies in table 13.
- (6) Move connection from TI **Out 1** to TI **Out 1**.
- (7) Repeat technique of (1) through (5) above for TI **Out 1**.

|              | Table 19. Frequency Accuracy |             |  |
|--------------|------------------------------|-------------|--|
| TI Frequency | Frequency counter            |             |  |
| (MHz)        | min(MHz)                     | max(MHz)    |  |
| 10.000       | 9.99950000                   | 10.00050000 |  |
| 22.222       | 22.22088890                  | 22.22311110 |  |
| 34.444       | 34.44227780                  | 34.44572220 |  |

Table 13. Frequency Accuracy

<span id="page-22-0"></span>

| TI Frequency | Frequency counter |              |  |
|--------------|-------------------|--------------|--|
| (MHz)        | min (MHz)         | max (MHz)    |  |
| 46.667       | 46.66466665       | 46.66933335  |  |
| 58.889       | 58.88605555       | 58.89194445  |  |
| 71.111       | 71.10744445       | 71.11455555  |  |
| 83.333       | 83.32883335       | 83.33716665  |  |
| 95.556       | 95.55122220       | 95.56077780  |  |
| 107.778      | 107.77726110      | 107.78338900 |  |
| 120.000      | 119.99400000      | 120.00600000 |  |

Table 13. Frequency Accuracy - Continued

- (8) Set all outputs to minimum and disconnect equipment set-up.
- **b. Adjustments:** No adjustments can be made.

#### **17. Reference Out Frequency Accuracy**

#### **a. Performance Check**

 (1) Press TI **Store/Recall**, SOFTKEY: [Set to Defaults], SOFTKEY: [Yes] (Instrument setting restored to default message should scroll).

- (2) Connect TI **10 MHz Ref Out 1 Vpp** to frequency counter input **A**.
- (3) Set frequency counter for frequency measurement and one second gate time.
- (4) Frequency counter will indicate between 9.9995 MHz and 10.0005 MHz.
- (5) Set all outputs to minimum and disconnect equipment set-up.
- **b. Adjustments:** No adjustments can be made.

#### **18. Harmonic Distortion**

#### **a. Performance Check**

(1) Connect TI Out 1 to spectrum analyzer  $RF$  Input 50  $\Omega$  using a 10 dB and a 3 dB attenuator with appropriate adaptors.

(2) Press TI pushbuttons as listed in (a) through (f) below:

 (a) Store/Recall, SOFTKEY: [**Set to Defaults**], SOFTKEY: [**Yes**] (Instrument setting restored to default message should scroll).

- (b) SOFTKEY: [**Freq**]: 100 kHz.
- (c) **Sine**.
- (d) SOFTKEY: [Ampl]: 1 V<sub>pp</sub>.
- (e) SOFTKEY: [Offset]: 0 V<sub>DC</sub>.
- (f) **Out 1** (Output enabled).

#### (3) Set up spectrum analyzer as listed in (a) through (f) below:

(a) **Preset**

(b) **Input/Output**, SOFTKEY: [**RF Coupling**] select DC.

- (c) Center Frequency: 0.100 MHz.
- (d) Span: 0.100 MHz.
- (e) Attenuation: 20 dB (Ensure spectrum analyzer Scale/Div is 10 dB).

 (f) **Measure**, SOFTKEY: [**More**], SOFTKEY: [**Harmonic Distortion**], **Meas Setup**, SOFTKEY: [**Harmonics**], **7**, SOFTKEY: [**Enter]**.

 (4) Verify Spectrum analyzer indications for all harmonics listed are below level listed for 0.1 MHz in Table 14.

 (5) Turn off harmonic distortion measurement on spectrum analyzer by pressing SOFTKEY: [**More**], SOFTKEY: [**Meas Off**].

 (6) Set TI and spectrum analyzer for measurement settings listed in next row of table 14. Repeat (3) (f) above to set up the spectrum analyzer for automatic harmonic distortion measurement.

(7) Repeat (4) through (6) above to for remaining rows in table 14.

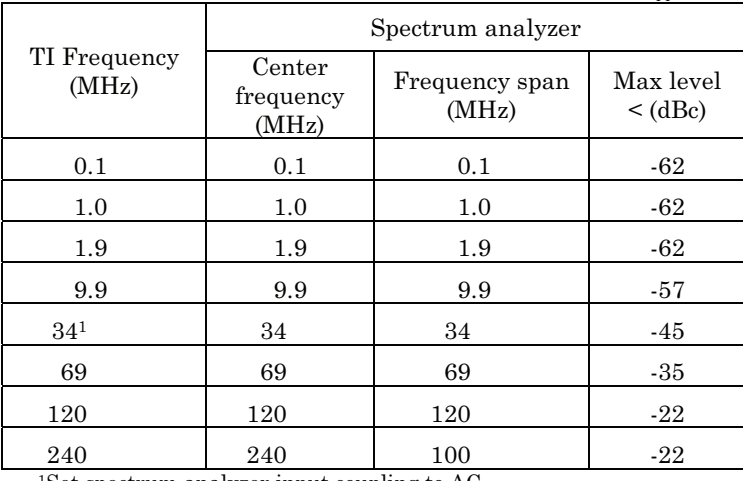

Table 14. Harmonic Distortion Max. Bandwidth 1 V<sub>pp</sub>

<sup>1</sup>Set spectrum analyzer input coupling to AC.

- (8) Disable **Out 1**. Move connection from TI **Out 1** to TI **Out 1**.
- (9) Repeat (2) through (6) above for TI **Out 1**.
- (10) Turn off TI **Out 1**.

(11) Connect TI **Out 1** to spectrum analyzer using a 10 dB and a 6 dB attenuator with appropriate adaptors.

(12) Press TI pushbuttons as listed in (a) through (f) below:

 (a) **Store/Recall**, SOFTKEY: [**Set to Defaults**], SOFTKEY: [**Yes**] (Instrument setting restored to default message should scroll).

- (b) SOFTKEY: [**Freq**]: 100 kHz.
- (c) **Sine.**
- (d) SOFTKEY: [Ampl]: 3 V<sub>pp</sub>.
- (e) SOFTKEY: [Offset]: 0 V<sub>DC.</sub>
- (f) **Out 1** (Output enabled).
- (13) Set Spectrum Analyzer as listed in (a) through (f) below:
	- (a) **Preset**
	- (b) **Input/Output**, SOFTKEY: [**RF Coupling**] select DC.
	- (c) Center Frequency: 0.100 MHz.
	- (d) Span: 0.100 MHz.
	- (e) Attenuation: 20 dB (Ensure spectrum analyzer Scale/Div is 10 dB).

 (f) **Measure**, SOFTKEY: [**More**], SOFTKEY: [**Harmonic Distortion**], **Meas Setup**, SOFTKEY: [**Harmonics**], **7**, SOFTKEY: [**Enter]**.

 (14) Verify Spectrum analyzer measurements for all harmonics displayed are below level listed for 0.1 MHz in table 15.

(15) Turn off harmonic distortion measurement on spectrum analyzer.

 (16) Set TI and spectrum analyzer for measurement settings listed in next row of table 15. Repeat (13) (f) above to set up the spectrum analyzer for automatic harmonic distortion measurement.

(17) Repeat (14) through (16) above to for remaining rows in table 15.

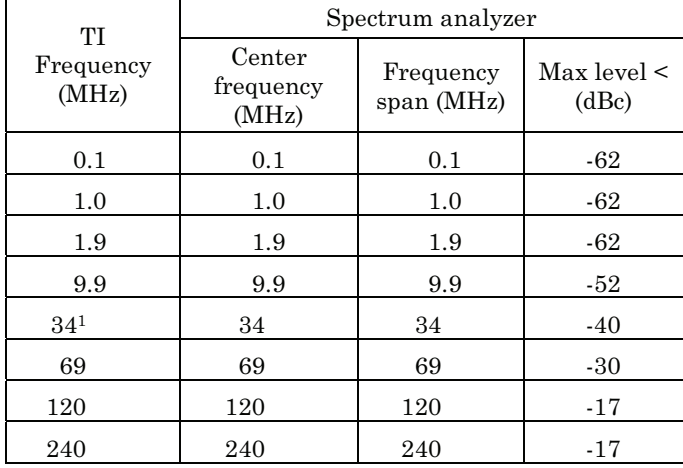

Table 15. Harmonic Distortion Max. Bandwidth  $3 V_{pp}$ 

 $1$ Set spectrum analyzer input coupling to AC.

(18) Turn off **Out 1**.

(19) Move connection from TI **Out 1** to TI **Out 1**.

- (20) Repeat (12) through (17) above for TI **Out 1.**
- (21) Turn off TI **Out 1**.

 (22) Connect TI **Out 1** to spectrum analyzer using a 20 dB and 6 dB attenuator with appropriate adaptors.

(23) Press TI pushbuttons as listed in (a) through (h) below:

 (a) **Store/Recall**, SOFTKEY: [**Set to Defaults**], SOFTKEY: [**Yes**] (Instrument setting restored to default message should scroll).

 (b) **Utility**, SOFTKEY: [**Output Setup**], SOFTKEY: [**Amplifier Type**] (to select max. Amplitude).

- (c) **Utility** (return to main menu)
- (d) **Sine**
- (e) Frequency: 100 kHz.
- (f) Amplitude:  $10 V_{pp}$
- (g) Offset:  $0$  V<sub>DC</sub>
- (h) **Out 1** (Output enabled).

(24) Set Spectrum Analyzer as listed in (a) through (f) below:

- (a) **Preset**
- (b) **Input/Output**, SOFTKEY: [**RF Coupling**] select DC.
- (c) Center Frequency: 0.1 MHz
- (d) Span: 0.1 MHz.
- (e) Attenuation: 20 dB (Ensure spectrum analyzer Scale/Div is 10 dB).

 (f) **Measure**, SOFTKEY: **Mor**e, SOFTKEY: [**Harmonic Distortion**], **Meas Setup**, SOFTKEY: [**Harmonics]**, **7**, **Enter**.

(25) Verify Spectrum analyzer measurements for all harmonics displayed are below level listed for 0.1 MHz in [table 16.](#page-26-0)

(26) Turn off harmonic distortion measurement on spectrum analyzer.

 (27) Set TI and spectrum analyzer for next measurement listed in [table 16.](#page-26-0) Repeat (24) (f) above to set up the spectrum analyzer for automatic harmonic distortion measurement.

<span id="page-26-0"></span>

| TТ                                                  | Spectrum Analyzer            |                           |                           |
|-----------------------------------------------------|------------------------------|---------------------------|---------------------------|
| Frequency<br>(MHz)                                  | Center<br>frequency<br>(MHz) | Frequency<br>span $(MHz)$ | Max level $\leq$<br>(dBc) |
| 0.1                                                 | 0.1                          | 0.1                       | -55                       |
| 0.99                                                | 0.99                         | 5.94                      | -55                       |
| 7.9                                                 | 7.9                          | 47.4                      | $-40$                     |
| 50 <sup>1</sup>                                     | 50                           | 300                       | $-25$                     |
| ٠<br>$1^{\prime}$<br>$\mathbf{r}$<br>$\cdots$<br>п. |                              |                           |                           |

Table 16. Harmonic distortion max. Amplitude 10  $V_{pp}$ 

<sup>1</sup>Change input coupling on spectrum analyzer to AC.

 (28) Repeat technique of (25) through (27) above for remaining TI frequencies listed in table 16.

- (29) Disable TI **Out 1**. Move connection from TI **Out 1** to TI **Out 1**.
- (30) Repeat technique of (23) through (28) above for TI **Out 1**.
- (31) Set all outputs to minimum and disconnect equipment set-up.
- **b. Adjustments:** No adjustments can be made.

#### **19. Final Procedure**

- **a**. De-energize and disconnect all equipment.
- **b**. Annotate and affix DA label/form in accordance with TB 750-25.

By Order of the Secretary of the Army:

Official:

Jape E. Morrow

JOYCE E. MORROW *Administrative Assistant to the Secretary of the Army*

0931303

Distribution:

 To be distributed in accordance with the initial distribution number (IDN) 345045, requirements for calibration procedure TB 9-6625-2402-24.

GEORGE W. CASEY, JR. *General, United States Army Chief of Staff*

#### **Instructions for Submitting an Electronic 2028**

The following format must be used if submitting an electronic 2028. The subject line must be exactly the same and all fields must be included; however, only the following fields are mandatory: 1, 3, 4, 5, 6, 7, 8, 9, 10, 13, 15, 16, 17, and 27.

From: "Whomever" whomever@redstone.army.mil

To: <2028@redstone.army.mil

Subject: DA Form 2028

- 1. **From**: Joe Smith
- 2. Unit: home
- 3. **Address**: 4300 Park
- 4. **City**: Hometown
- 5. **St**: MO
- 6. **Zip**: 77777
- 7. **Date Sent**: 19-OCT –93
- 8. **Pub no:** 55-2840-229-23
- 9. **Pub Title**: TM
- 10. **Publication Date**: 04-JUL-85
- 11. Change Number: 7
- 12. Submitter Rank: MSG
- 13. **Submitter FName**: Joe
- 14. Submitter MName: T
- 15. **Submitter LName**: Smith
- 16. **Submitter Phone**: 123-123-1234
- 17. **Problem**: 1
- 18. Page: 2
- 19. Paragraph: 3
- 20. Line: 4
- 21. NSN: 5
- 22. Reference: 6
- 23. Figure: 7
- 24. Table: 8
- 25. Item: 9
- 26. Total: 123

27. **Text** 

This is the text for the problem below line 27.

This fine document...

Was brought to you by me:

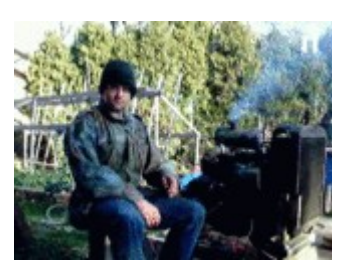

# [Liberated Manuals -- free army and government manuals](http://www.liberatedmanuals.com/)

Why do I do it? I am tired of sleazy CD-ROM sellers, who take publicly available information, slap "watermarks" and other junk on it, and sell it. Those masters of search engine manipulation make sure that their sites that sell free information, come up first in search engines. They did not create it... They did not even scan it... Why should they get your money? Why are not letting you give those free manuals to your friends?

I am setting this document FREE. This document was made by the US Government and is NOT protected by Copyright. Feel free to share, republish, sell and so on.

I am not asking you for donations, fees or handouts. If you can, please provide a link to liberatedmanuals.com, so that free manuals come up first in search engines:

<A HREF[=http://www.liberatedmanuals.com/>](http://www.liberatedmanuals.com/)Free Military and Government Manuals</A>

– Sincerely Igor Chudov <http://igor.chudov.com/> – [Chicago Machinery Movers](https://www.machinerymoverschicago.com/)